# **ADA Compliant websites**

A small introduction

**What makes a website ADA compliant is an unsettled matter of law but we do know that if your website is in step with WCAG 2.0 conformance level AA, you're in GREAT shape so I'm going to work under that presupposition for just a few moments.**

### **The first thing to do is do something!**

- Draft an "accessibility statement" for the website to demonstrate its commitment to accessibility and its work toward becoming fully ADA compliant,
- Ensure that all new or modified content added to the website is ADA compliant,
- Provide a way for visitors to request accessible information or services by posting a telephone number or email address on the home page and establish procedures that ensure a quick response to users with disabilities.
- That means don't make compliance out to be some huge project where you divide it into a million small projects where associate interns are reporting back to senior interns who shuffle a bunch of papers and then your social media guy gets involved for some reason and nothing gets done.

**A Simple Checklist: What Makes a Website Accessible, ADA Compliant?**

#### ➔ **Perceivable**

Content is presented and available to everyone

#### ➔ **Operable**

The website interface does not require interaction that persons with disabilities can not perform

### ➔ **Understandable**

Information and operations should be simple, provide clear instructions

#### ➔ **Robust**

website is accessible through a wide variety of user agents and technologies such as various screen readers and browsers

# **Provide Alternatives**

- Alt Text
- Closed Captioning for videos
- Text Transcripts
- No Images of Text

# **Limited or No Automatic Content**

- Eliminate barriers and forced paths whenever is possible BUT. Web Content Accessibility Guidelines 2.0 (AA) does give you option of having pop-ups, scrolling, and blinking content so long as you give the user the ability to pause, stop, or hide them even working with just the keyboard.

# **Keyboard Accessible**

- Your website must be fully accessible without a mouse, by using the arrow or tab buttons.

## **Intuitive Website 1**

- Language and Title Tags: Set a language for your website and provide clear titles. Use Meta TAGS
- Skip to Content: Users must be able to skip to the heart of your content.
- Consistent Navigation and Flow: Your overall website and each page needs to be predictable and logical

## **Intuitive Website 2**

- Descriptive Links and Headers: Be obvious in linking to or setting up content so that users know what to expect. Be very obvious in wording your headers and links
- Labeled Elements: Put a label on each important element of your website.

# **Intuitive Website 3**

- Multiple Ways to Access Content: Provide multiple ways to navigate through your website.
- Clear Forms: Make forms simple and easy to fill out.
- Clean Code: Your website must be coded properly and free of errors.

# **Font Thresholds**

- Color Ratio: All font should sharply contrast from its background color at a 4.5:1 minimum threshold.
- Scalable: Text should be able to be resized up to 200% without any loss of functionality.

# **Only Necessary Time Limits**

- There should be no time constraints on website access unless absolutely necessary.

**It's important to remember that WCAG isn't the law.**

**It's referenced as a de facto standard for web accessibility in courts across the US (and the world for that matter). Ideally, your website meets all 38 success criteria but if it doesn't, that doesn't mean it's automatically inaccessible and in violation of the ADA.**

### **The ADA only requires "the full and equal enjoyment of the goods, services, facilities, privileges, advantages, or accommodations".**

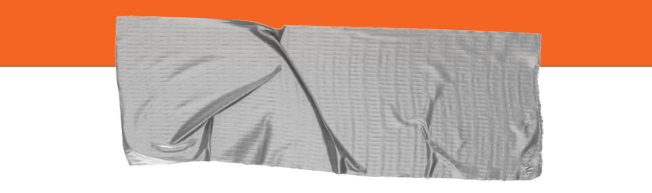

Let's get a good starting tool and some examples:

### ➔ **WAVE**

- ➔ <http://wave.webaim.org/>
- ➔ **COLORABLE**
- ➔ <http://jxnblk.com/colorable/demos/text/>
- ➔ **EXAMPLES**
- ➔ <https://www.brookingvineyards.com/>
- **→** <https://ramonavalleyvineyards.com/>

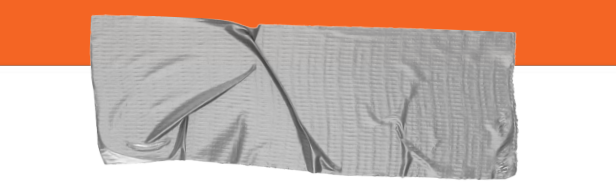

Let's get a good starting tool and some examples:

- ➔ **Inspect your website**
- ➔ **Keyboard navigate it**
- ➔ **Wave**
- ➔ **Contrasts**

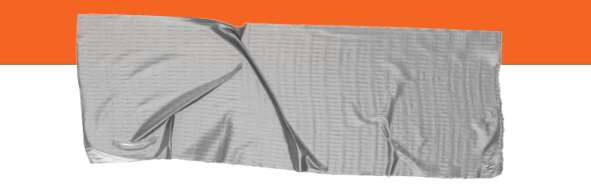

Let's get a good starting tool and some examples:

- ➔ [https://en.support.wordpress.com/accessibilit](https://en.support.wordpress.com/accessibility/) [y/](https://en.support.wordpress.com/accessibility/)
- ➔ [https://support.wix.com/en/article/improving-y](https://support.wix.com/en/article/improving-your-sites-accessibility) [our-sites-accessibility](https://support.wix.com/en/article/improving-your-sites-accessibility)
- ➔ [https://helpx.adobe.com/acrobat/using/create](https://helpx.adobe.com/acrobat/using/create-verify-pdf-accessibility.html) [-verify-pdf-accessibility.html](https://helpx.adobe.com/acrobat/using/create-verify-pdf-accessibility.html)
- ➔ [https://support.office.com/en-us/article/make](https://support.office.com/en-us/article/make-your-word-documents-accessible-to-people-with-disabilities-d9bf3683-87ac-47ea-b91a-78dcacb3c66d?ui=en-US&rs=en-US&ad=US)[your-word-documents-accessible-to-people](https://support.office.com/en-us/article/make-your-word-documents-accessible-to-people-with-disabilities-d9bf3683-87ac-47ea-b91a-78dcacb3c66d?ui=en-US&rs=en-US&ad=US)[with-disabilities-d9bf3683-87ac-47ea-b91a-7](https://support.office.com/en-us/article/make-your-word-documents-accessible-to-people-with-disabilities-d9bf3683-87ac-47ea-b91a-78dcacb3c66d?ui=en-US&rs=en-US&ad=US) [8dcacb3c66d?ui=en-US&rs=en-US&ad=US](https://support.office.com/en-us/article/make-your-word-documents-accessible-to-people-with-disabilities-d9bf3683-87ac-47ea-b91a-78dcacb3c66d?ui=en-US&rs=en-US&ad=US)